**OPENBAAR**

**Nieuw** SAP Business One Documentversie: 1.1 – 4-10-2012

#### **Nieuw in SAP Business One 9.0**

**Alle landen**

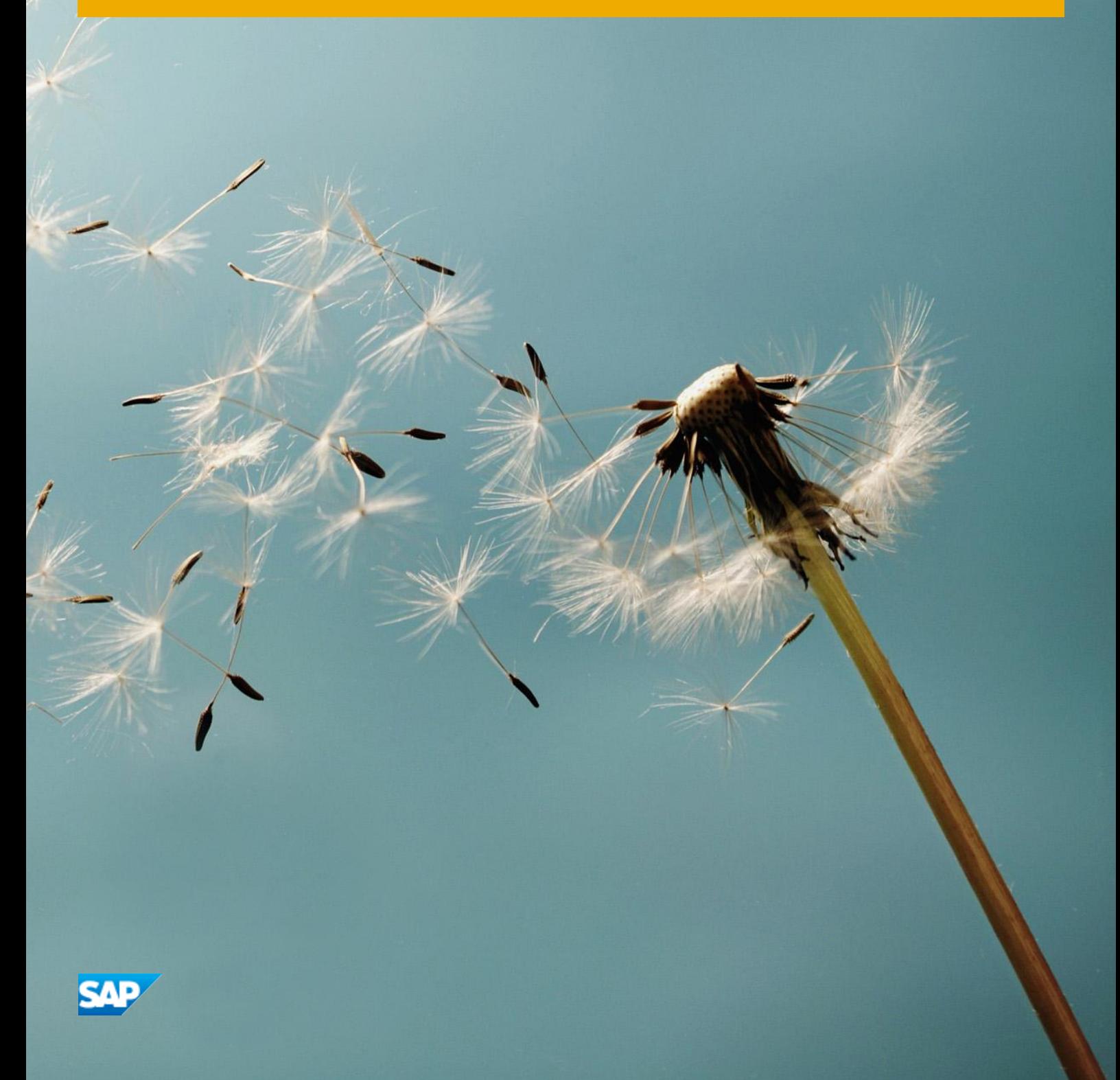

## **Typografische conventies**

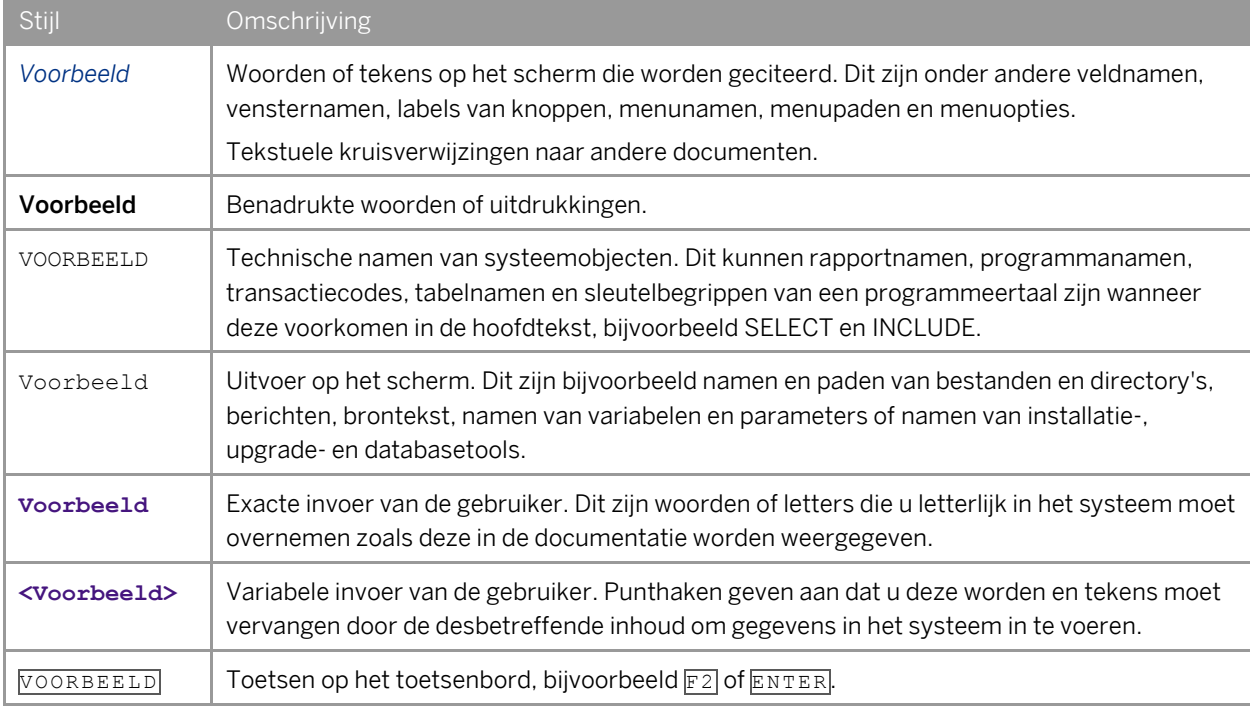

### Inhoudsopgave

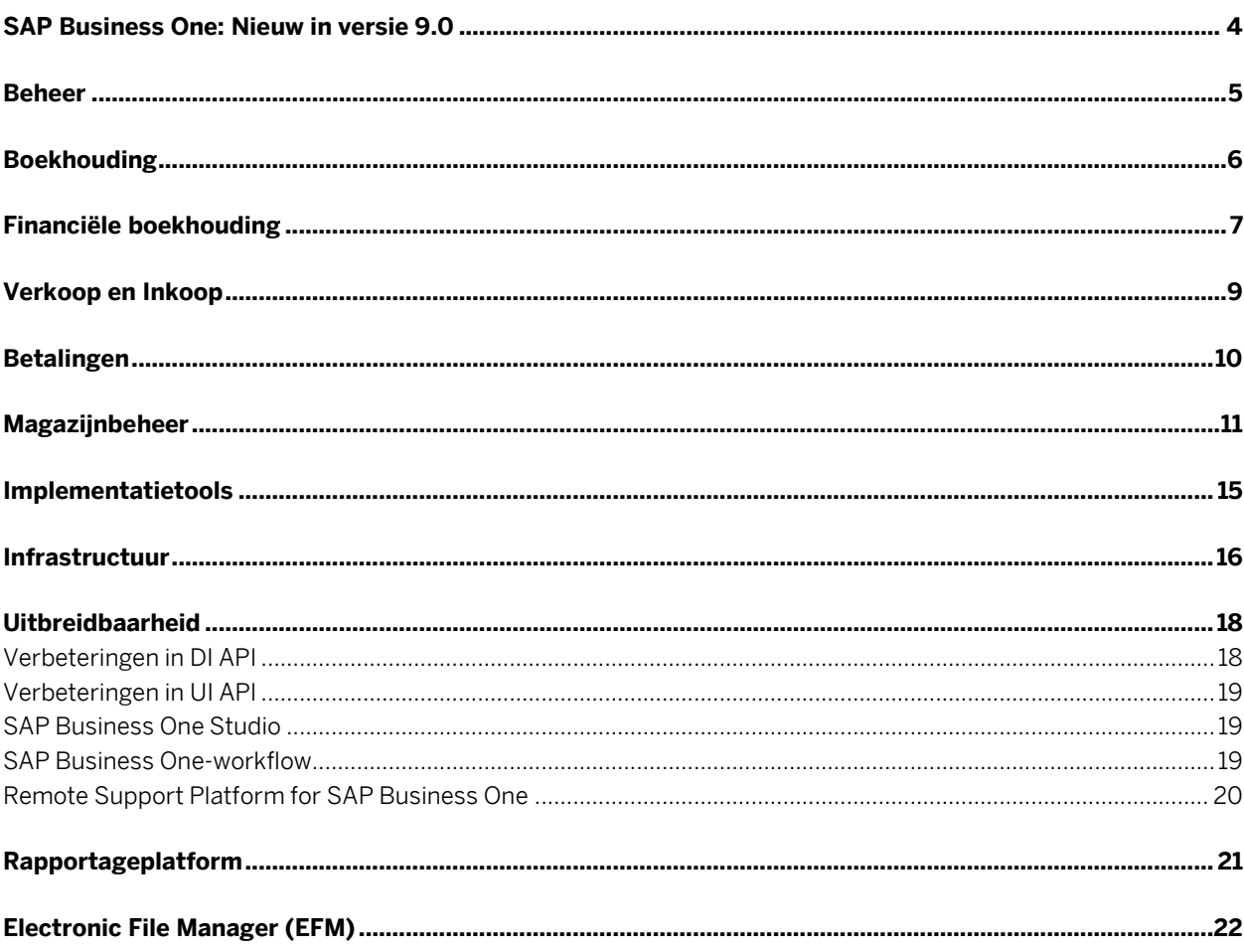

#### **SAP Business One: Nieuw in versie 9.0**

In dit document worden belangrijke functionele uitbreidingen en wijzigingen in SAP Business One 9.0 kort beschreven.

#### 1 Opmerking

Zie SAP Not[e 1744462](https://b1-support.wdf.sap.corp/sap/support/notes/1744462) voor de meest actuele informatie. Dit is een collectieve, algemene SAP Note voor SAP Business One 9.0.

Toegang tot SAP Notes:

- 1. Voer de volgende URL in de adresbalk van uw webbrowser in: <http://service.sap.com/smb/sbocustomer>
- 2. Klik in het menu bovenaan op *Get Support*.

**4**

#### **Beheer**

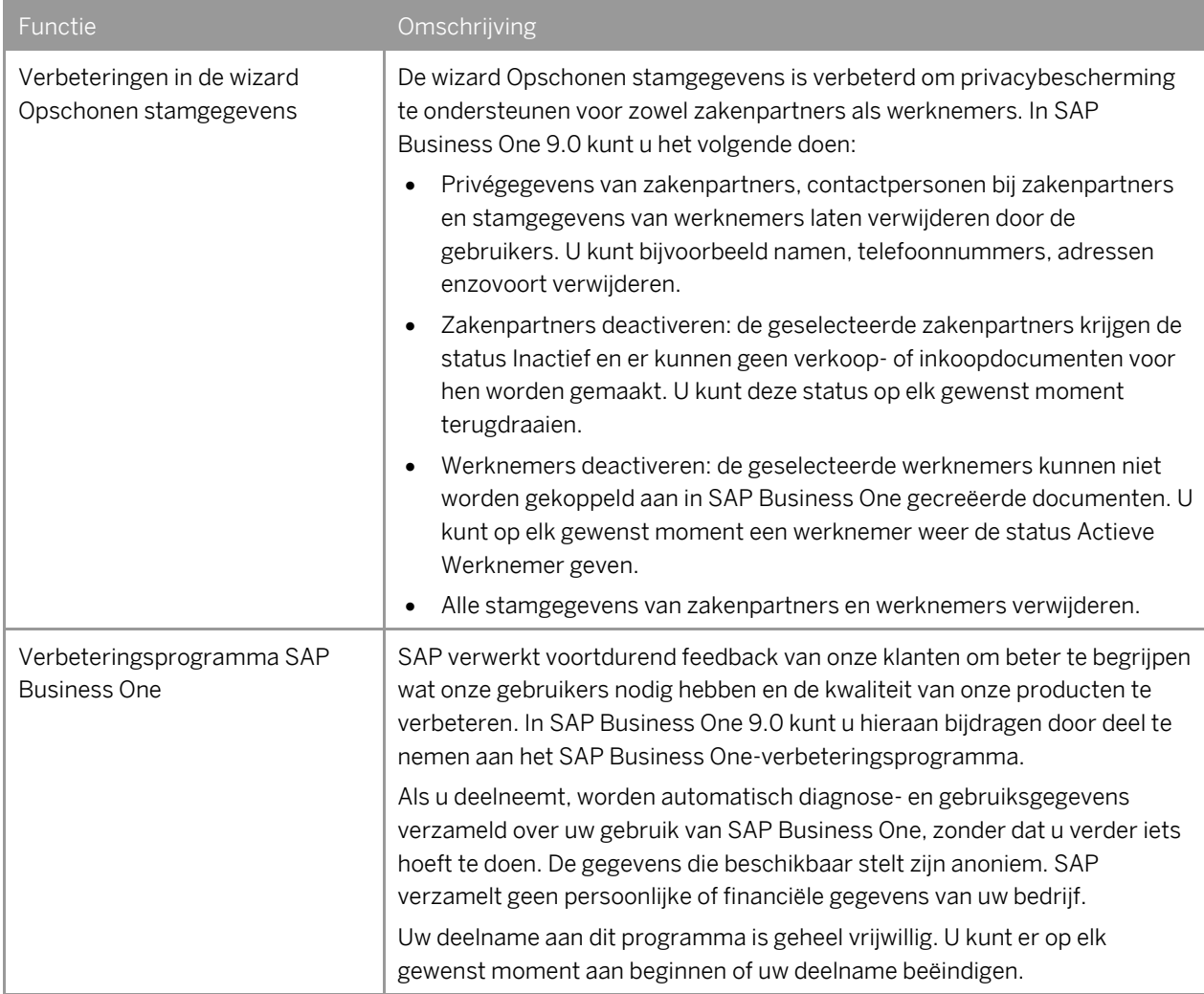

## **Boekhouding**

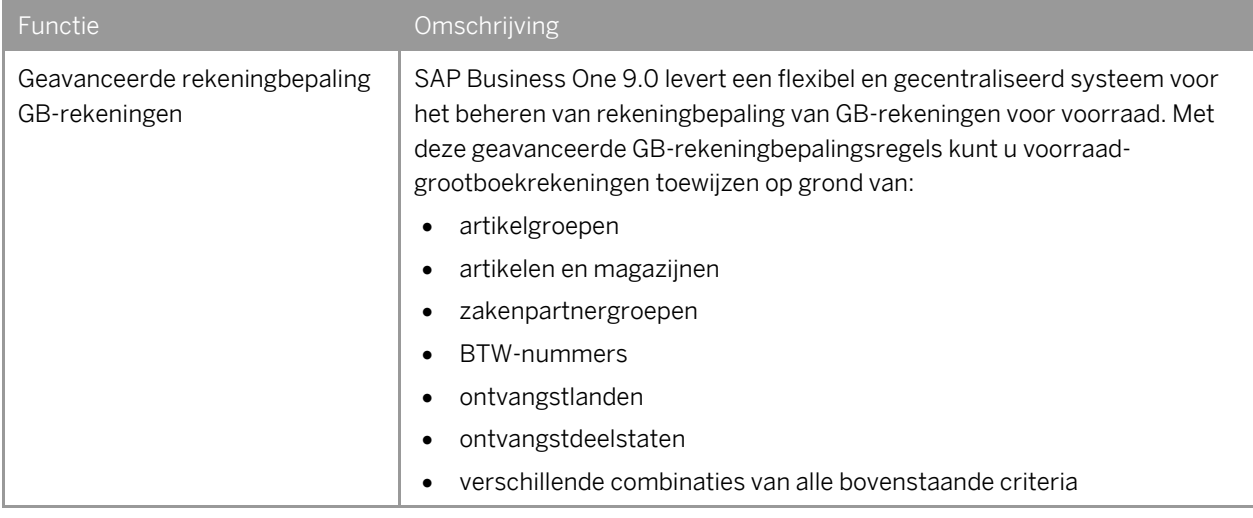

#### **Financiële boekhouding**

| Functie                                                                                 | Omschrijving                                                                                                    |
|-----------------------------------------------------------------------------------------|----------------------------------------------------------------------------------------------------|
| Mogelijkheid tot latente<br>belastingen in handmatige<br>journaalboekingen <sup>1</sup> | In SAP Business One 9.0 kunt u latente belastingen beheren in handmatige<br>journaalboekingen, journaaldocumenten, boekingssjablonen en<br>doorlopende boekingen.                                                                                                    |
| Vaste activa                                                                            | In SAP Business One 9.0 kunt u vaste activa beheren met een volledig<br>geïntegreerde oplossing.<br>Naast de functies van de oplossing voor vaste activa in SAP Business One<br>8.82 kunt u met de functionaliteit voor vaste activa in SAP Business One 9.0<br>het volgende doen:<br>De afschrijving van uw vaste activa plannen met de nieuwe<br>afschrijvingsmethode "Lineaire periodebesturing"<br>De afschrijving van vaste activa berekenen op basis van de maandelijkse<br>$\bullet$<br>grondslag<br>Informatie over vaste activa beheren in de artikelstamgegevens<br>Uw vaste activa aankopen en verkopen met de volgende typen<br>documenten:<br>Ontvangen factuur<br>$\circ$                                                                                                    |
|                                                                                         | Ontvangen creditnota<br>$\circ$<br>Ontvangen correctiefactuur <sup>2</sup><br>$\circ$<br>Storno ontvangen correctiefactuur2<br>$\circ$<br>Ontvangen reservefactuur<br>$\circ$<br>Uitgaande factuur<br>$\circ$<br>Uitgaande reservefactuur<br>$\circ$<br>Betalingen met een korting creëren voor aangekochte vaste activa. SAP<br>Business One crediteert de korting van de vaste activa door<br>automatisch een creditnota activering te creëren.<br>De actiefklasse van een vast actief wijzigen met een transportdocument<br>$\bullet$<br>Een vast actief afschrijven met een handmatig afschrijvingsdocument<br>$\bullet$<br>Meer dan één set rekeningen toepassen op elk vast actief, zodat de<br>$\bullet$<br>waarde en de transacties van elk actief tegelijk naar meer dan één<br>boekhoudgebied kunnen worden geboekt<br>Herwaardering van vaste activa uitvoeren<br>Meerdere dimensies op vaste activa toepassen bij de<br>$\bullet$ |

<span id="page-6-0"></span><sup>1</sup>Alleen beschikbaar voor de volgende lokalisaties: Costa Rica, Frankrijk, Guatemala, Italië, Mexico, Spanje en Zuid-Afrika.

<sup>&</sup>lt;sup>2</sup> Alleen beschikbaar in de volgende lokalisaties: Hongarije, Polen, Rusland, Slowakije en Tsjechië.

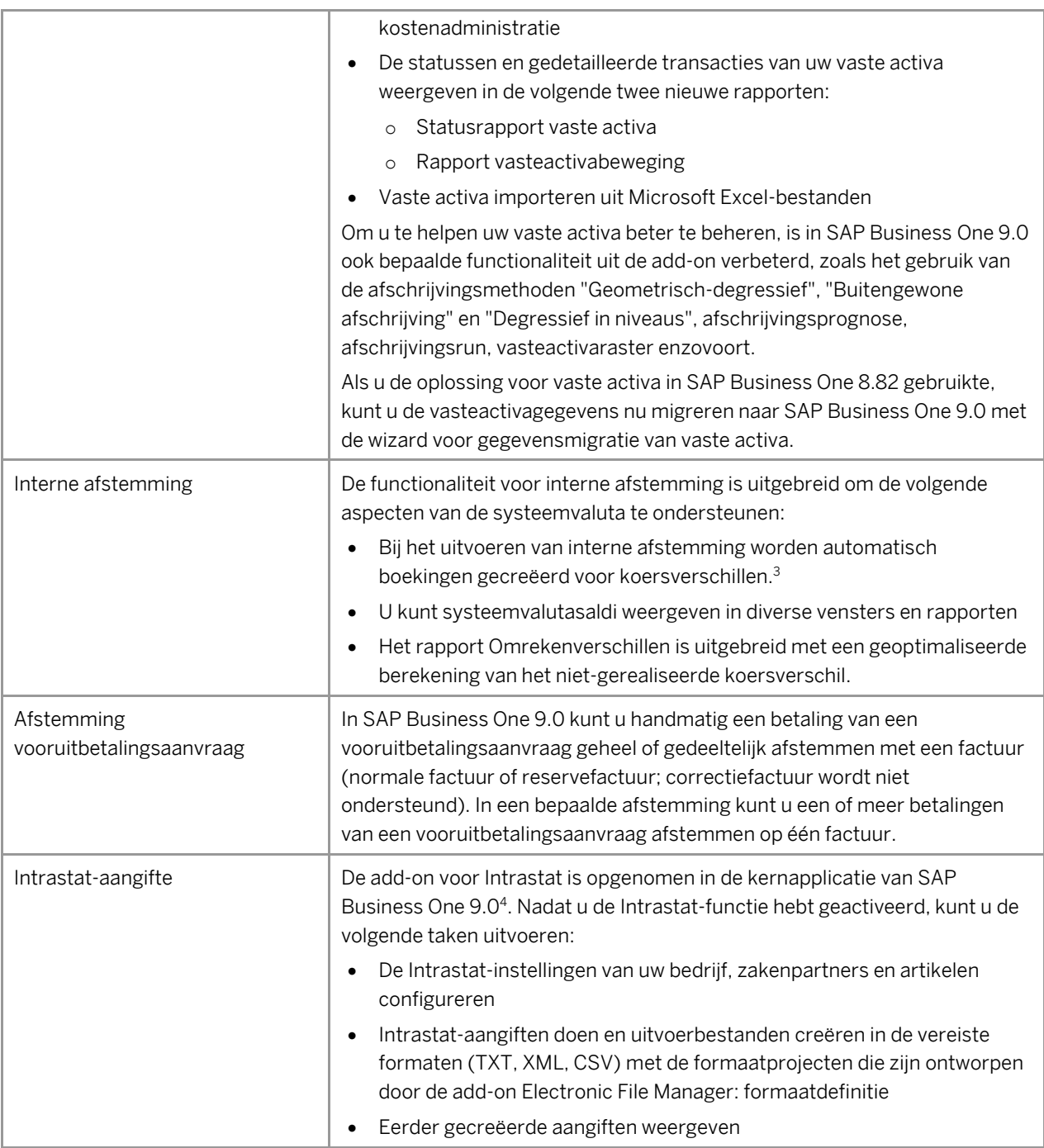

<sup>3</sup> U moet de gerealiseerde koersverschilrekeningen definiëren op de tabbladen *Verkoop*, *Inkoop* en *Algemeen* van het venster *Rekeningbepaling grootboekrekeningen*.

<sup>4</sup> Deze functie is beschikbaar voor alle relevante EU-landen waarvoor lokalisaties van SAP Business One 9.0 worden geleverd.

#### **Verkoop en Inkoop**

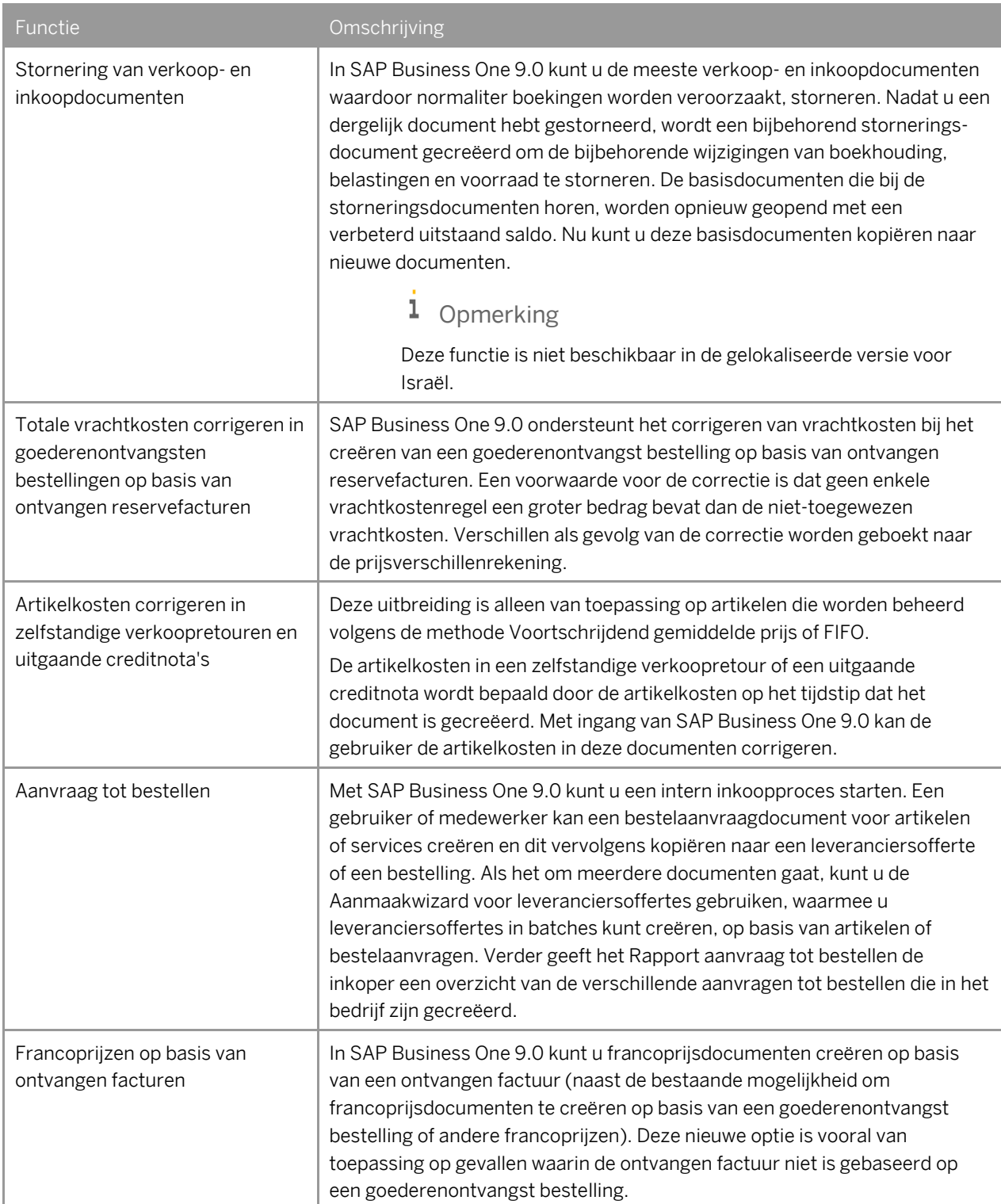

#### **Betalingen**

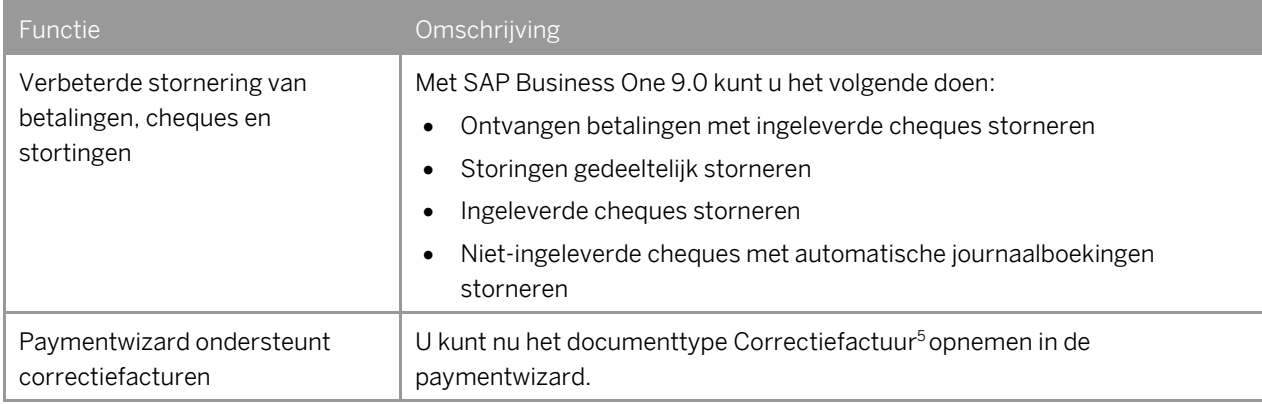

<sup>&</sup>lt;sup>5</sup> Alleen beschikbaar in de volgende lokalisaties: Hongarije, Polen, Rusland, Slowakije en Tsjechië.

## **Magazijnbeheer**

<span id="page-10-0"></span>

| Functie          | Omschrijving                                                                                                    |
|------------------|----------------------------------------------------------------------------------------------------|
| Magazijnlocaties | Met SAP Business One 9.0 kunt u magazijnlocaties beheren voor uw<br>magazijnen. U kunt de functie voor magazijnlocaties inschakelen voor<br>afzonderlijke magazijnen.                                                                                                    |
|                  | Documenten voor magazijnlocaties                                                                                                    |
|                  | Nadat u de functie voor magazijnlocaties hebt ingeschakeld voor de<br>gewenste magazijnen, moet u locaties in die magazijnen registreren voor<br>alle voorraadmutaties, waaronder het verwerken van de volgende<br>documenten of transacties:                                                                                                    |
|                  | Goederenontvangst bestelling, retour, ontvangen factuur, ontvangen<br>creditnota, ontvangen debetnota (Mexico), ontvangen<br>correctiefactuur <sup>6</sup> , storno ontvangen correctiefactuur6, levering, retour,<br>uitgaande factuur, uitgaande factuur + betaling, uitgaande creditnota,<br>uitgaande correctiefactuur6, storno uitgaande correctiefactuur6 |
|                  | Goederenontvangst, goederenafgifte, voorraadtransport, inventarisatie<br>$\bullet$                                                                                                    |
|                  | Ontvangst van productie, afgifte aan productie                                                                                                    |
|                  | Picken en verpakken                                                                                                    |
|                  | In SAP Business One 9.0 kunt u de toewijzing van goederen van en aan<br>magazijnlocaties tijdens het ontvangen, afgeven en transporteren van<br>goederen automatiseren. Maar u kunt de goederen ook handmatig<br>toewijzen.                                                                                                    |
|                  | Voorraad in magazijnlocaties                                                                                                    |
|                  | Om de voorraad in uw magazijnlocaties beter te kunnen beheren kunt u in<br>SAP Business One 9.0 de volgende handelingen uitvoeren:                                                                                                    |
|                  | De gegevens van opgeslagen artikelen weergeven, bijvoorbeeld de<br>artikelhoeveelheid en het aantal artikelen                                                                                                    |
|                  | De opslag in bepaalde magazijnlocaties beperken tot bijvoorbeeld een<br>batch, een artikel of een artikelgroep                                                                                                    |
|                  | Het gebruik van bepaalde magazijnlocaties beperken tot bijvoorbeeld<br>alleen het ontvangen of het afgeven van goederen                                                                                                    |
|                  | De voorraad in uw magazijnlocaties aanvullen wanneer het<br>voorraadniveau onder het gedefinieerde minimum daalt                                                                                                    |
|                  | Magazijnlocaties beheren                                                                                                    |
|                  | Voor een gemakkelijk beheer van magazijnlocaties ondersteunt SAP<br>Business One 9.0 het genereren, actualiseren en verwijderen van<br>magazijnlocaties in batches.                                                                                                    |

<sup>6</sup> Alleen beschikbaar in de volgende lokalisaties: Hongarije, Polen, Rusland, Slowakije en Tsjechië.

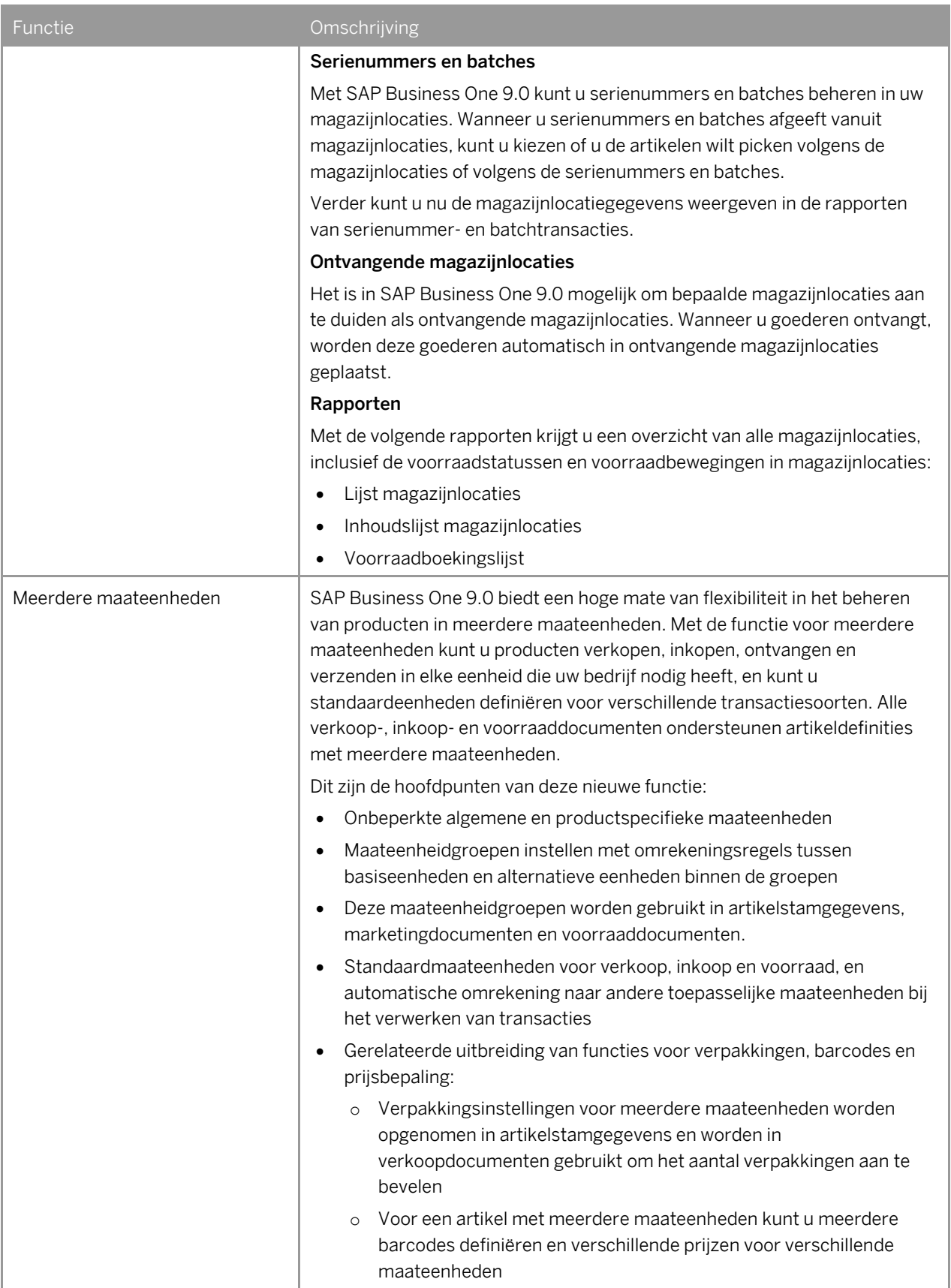

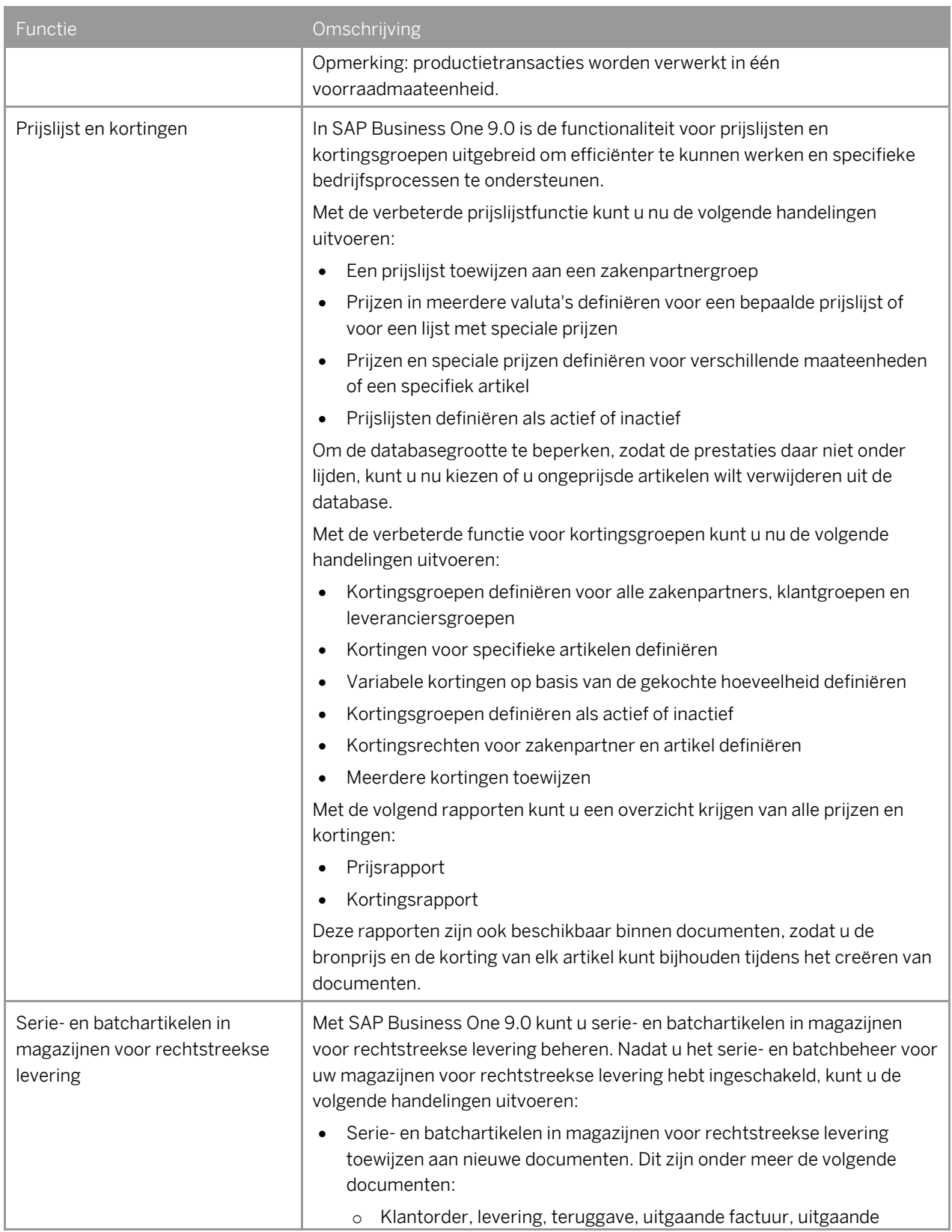

<span id="page-13-0"></span>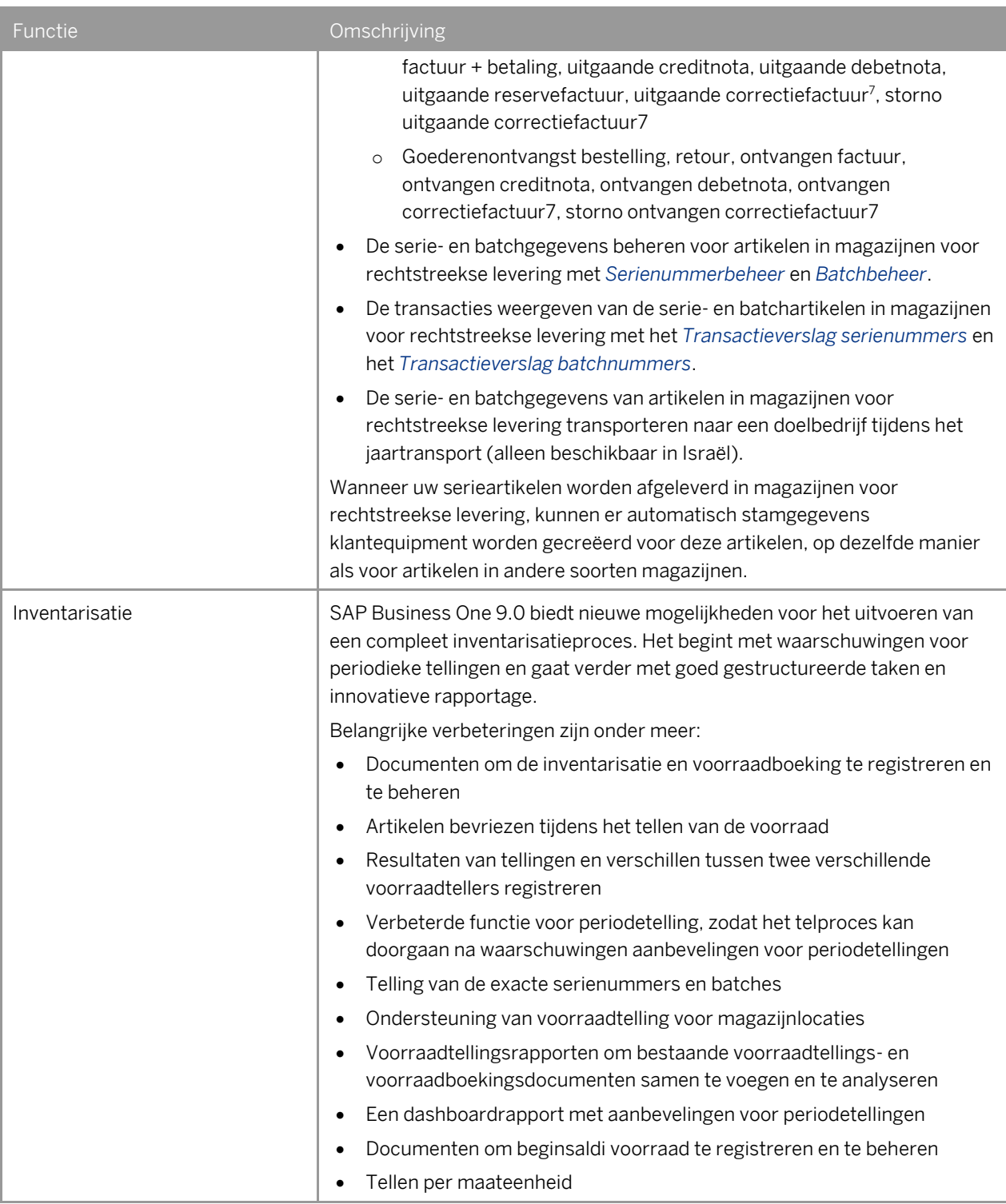

<sup>7</sup> Alleen beschikbaar in de volgende lokalisaties: Hongarije, Polen, Rusland, Slowakije en Tsjechië.

## **Implementatietools**

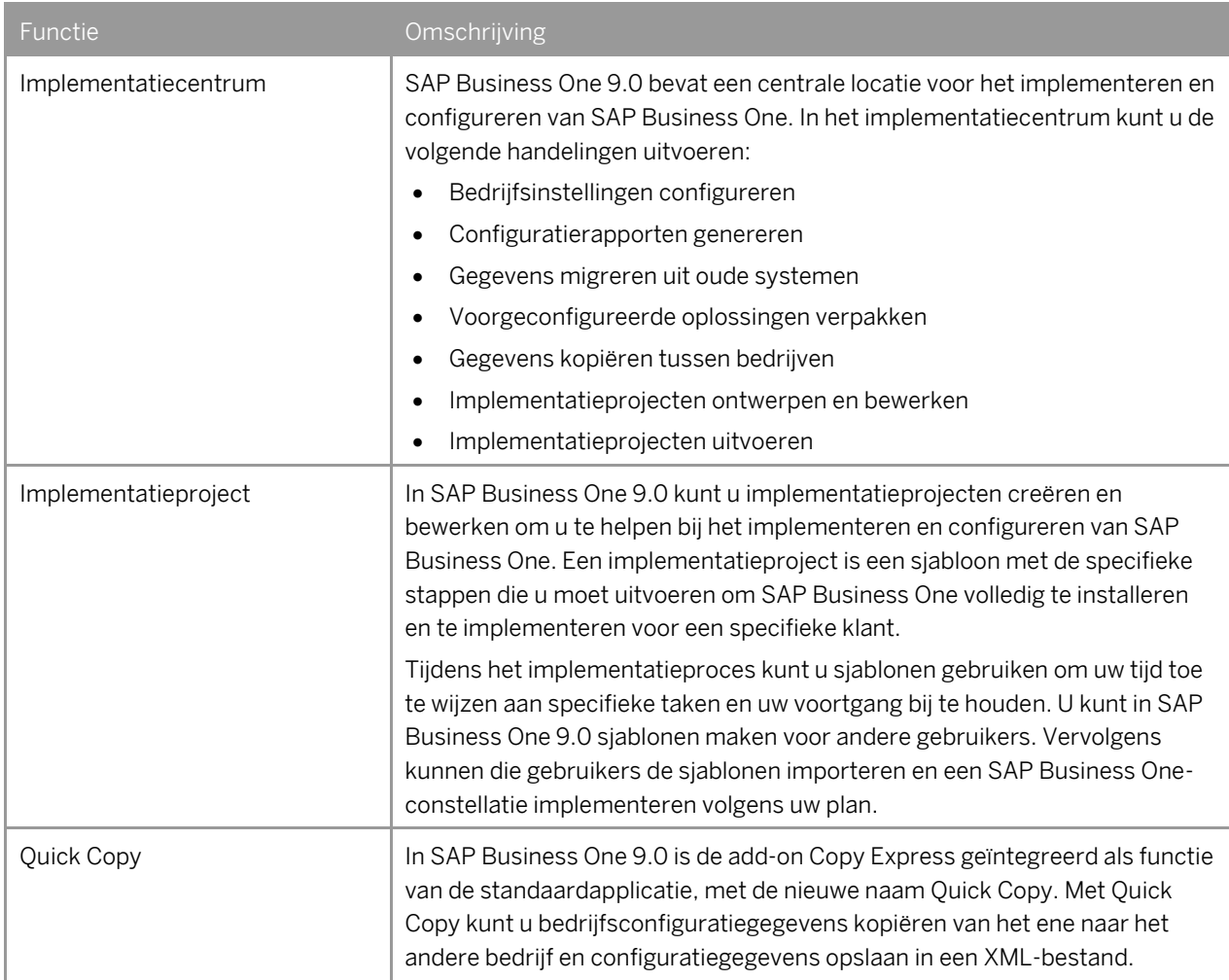

#### **Infrastructuur**

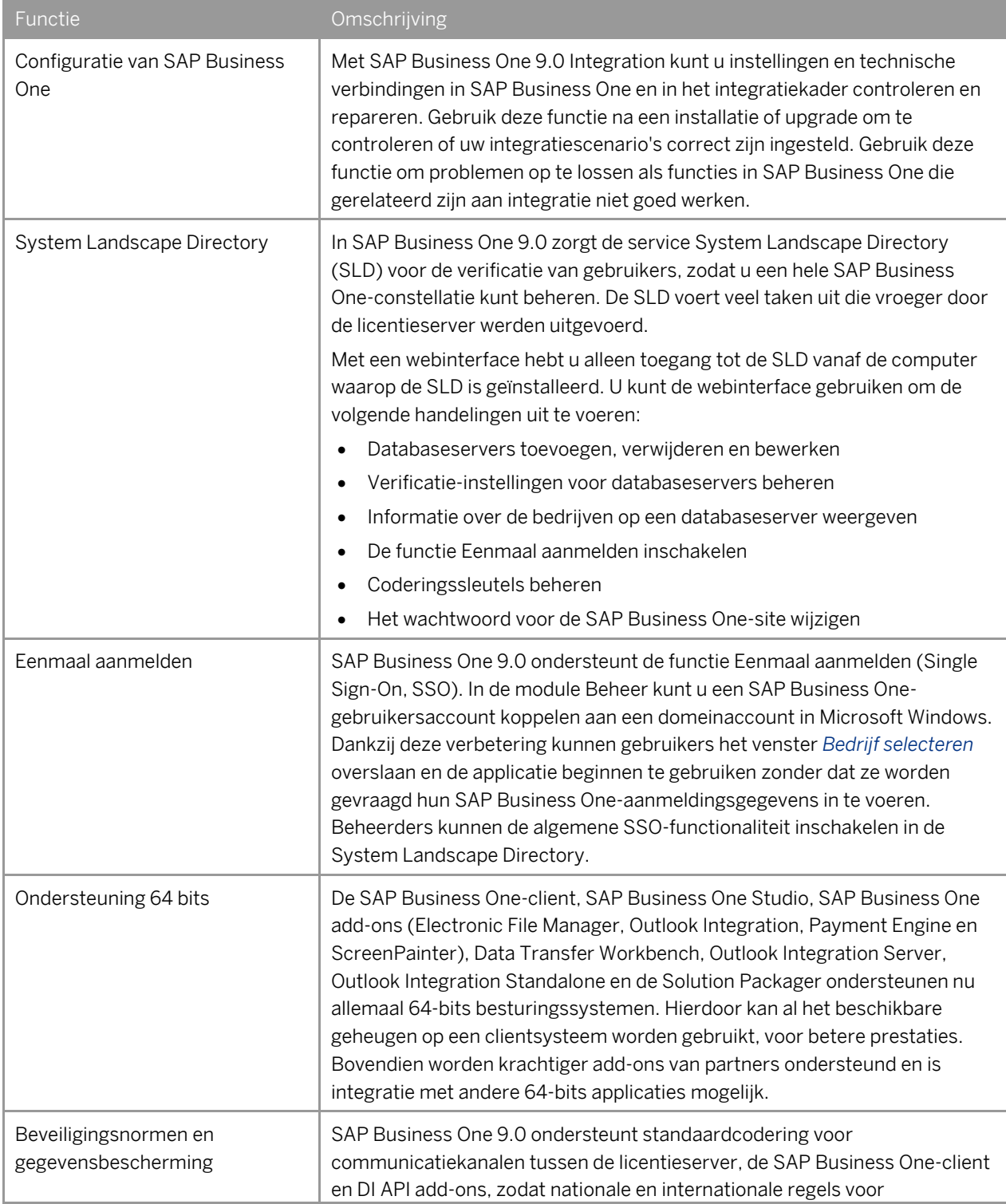

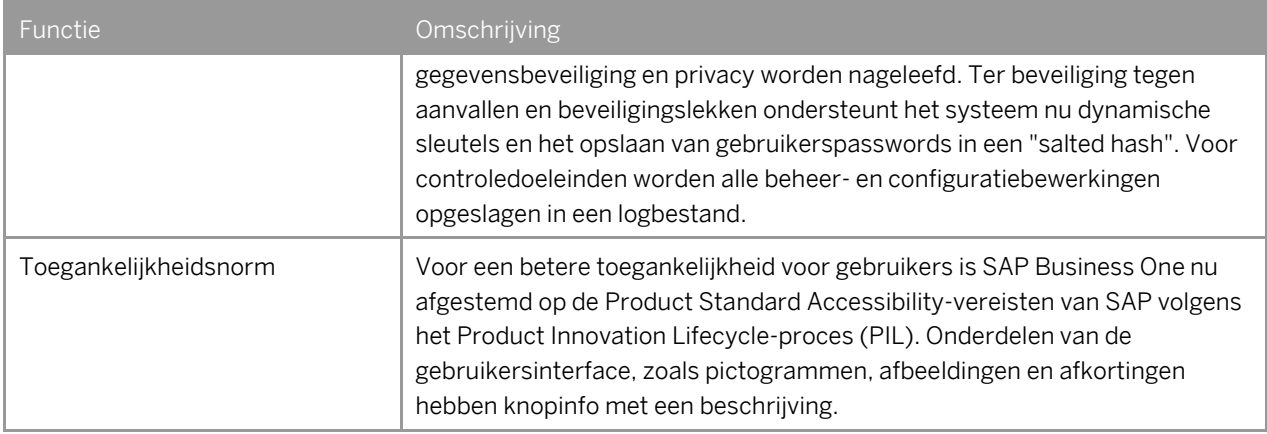

#### **Uitbreidbaarheid**

SAP Business One is uitgerust met een programmeer-API die is gebaseerd op COM-technologie. U kunt de functionele werkomgeving van SAP Business One gewoon gebruiken, maar ook aan uw specifieke wensen aanpassen. De API wordt geleverd als een Software Development Kit (SDK), met de bijbehorende documenten en voorbeeldcodes.

Met de SAP Business One SDK kunt u de functionaliteit van SAP Business One uitbreiden naar of wijzigen in branche- en bedrijfsspecifieke functionaliteit en interfaces met tools van externe leveranciers.

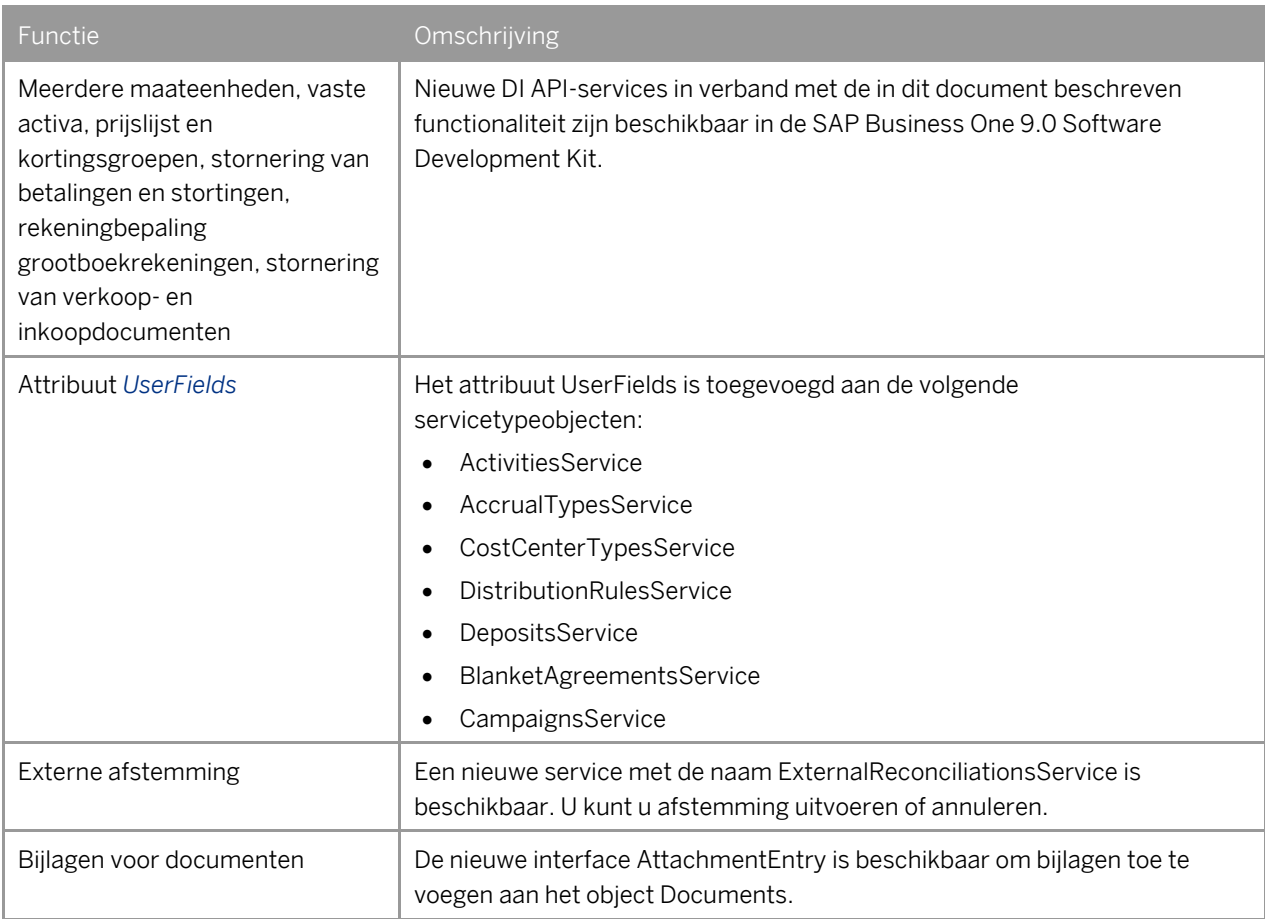

#### Verbeteringen in DI API

#### Verbeteringen in UI API

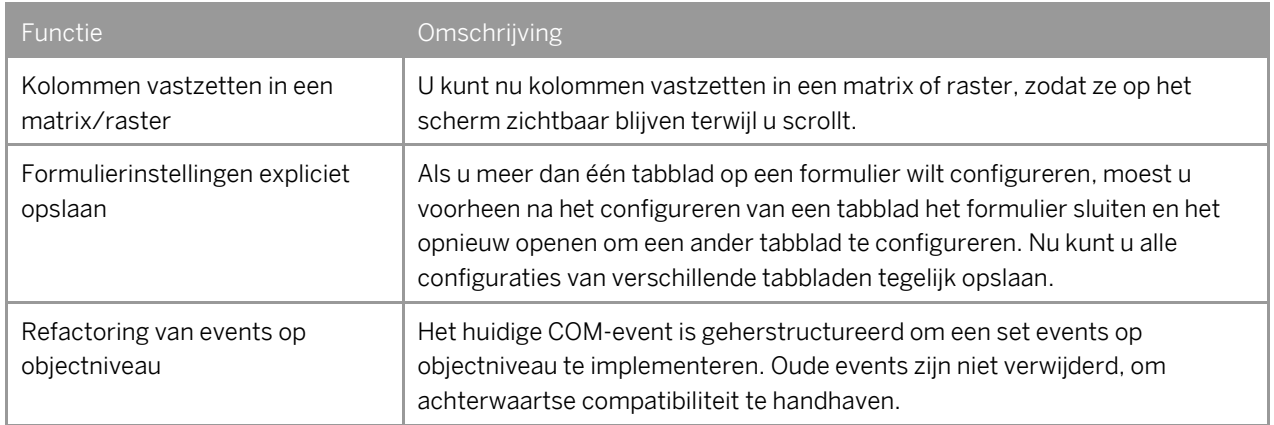

#### SAP Business One Studio

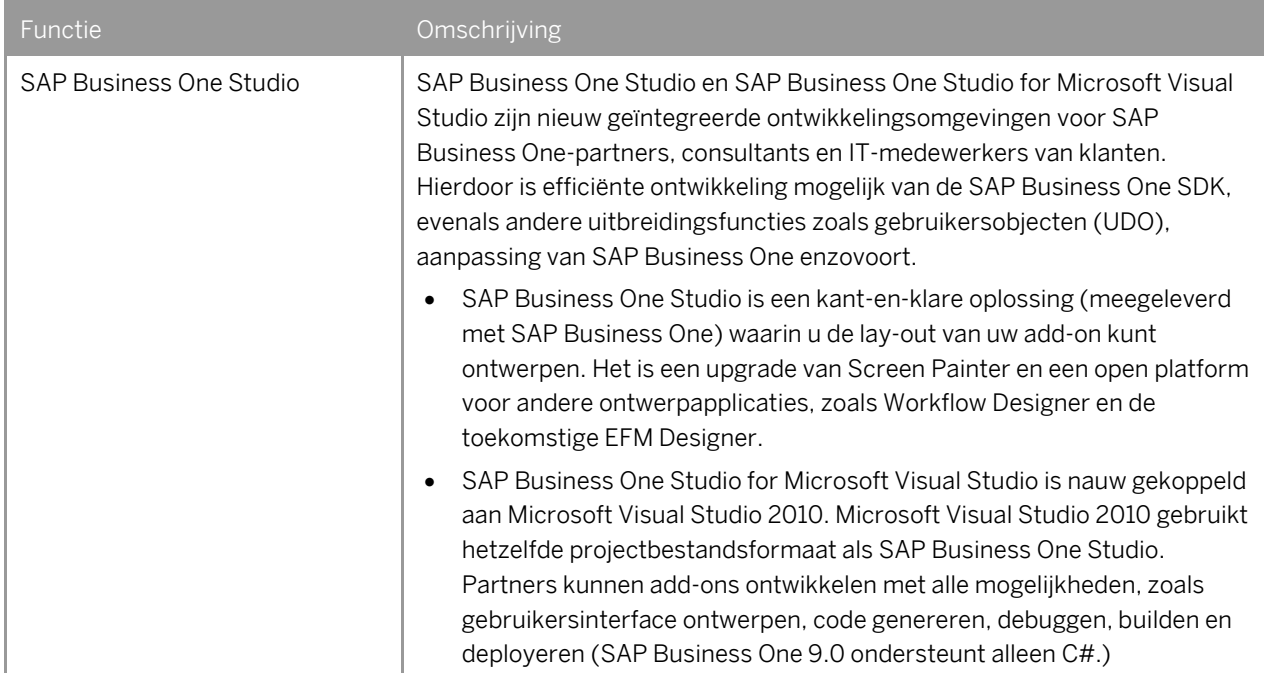

#### SAP Business One-workflow

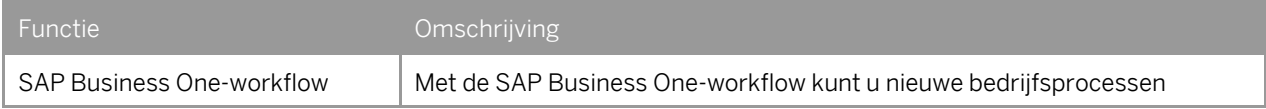

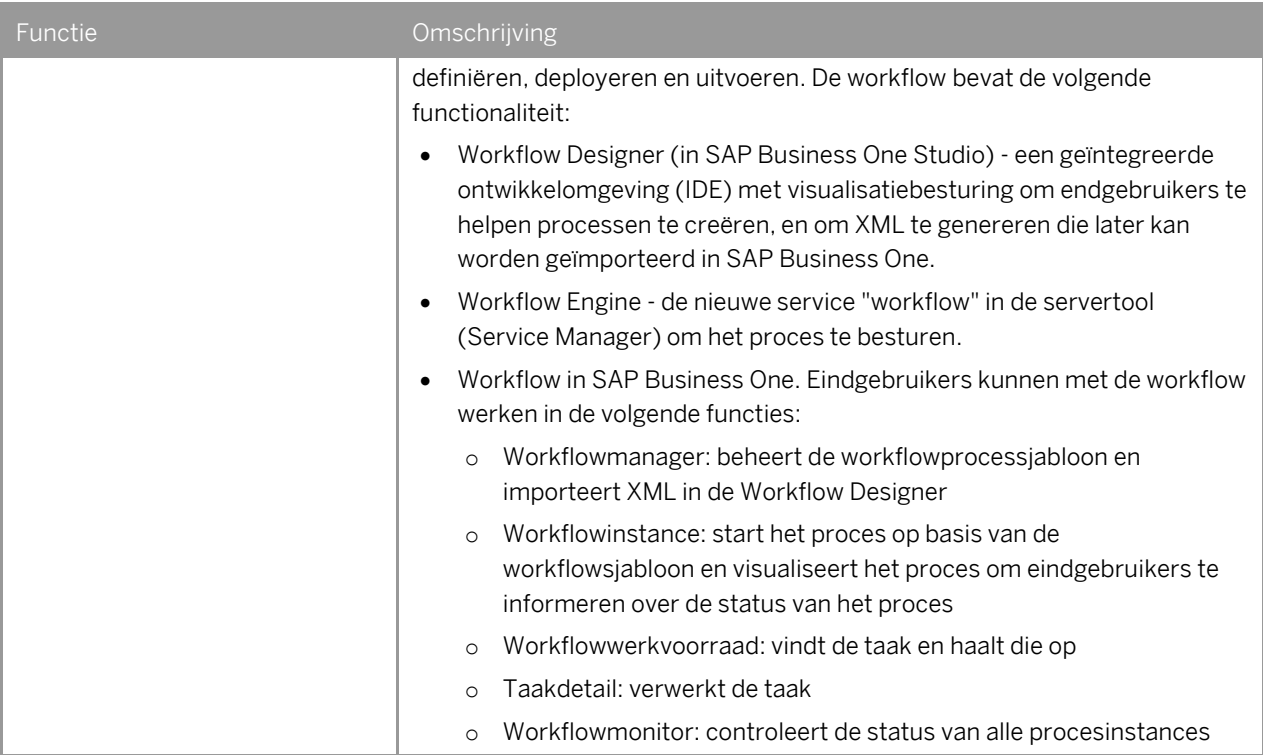

#### Remote Support Platform for SAP Business One

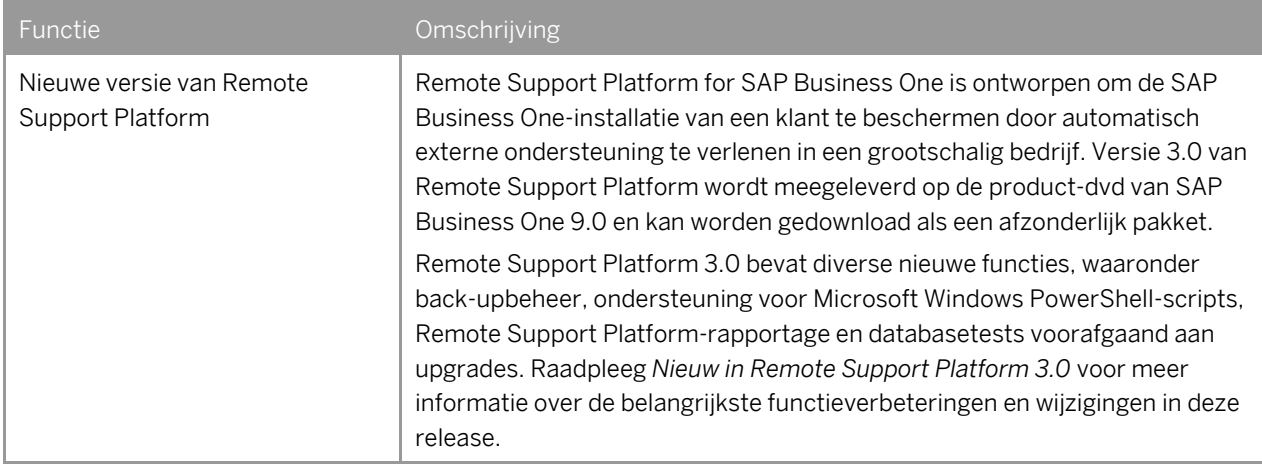

# **Rapportageplatform**

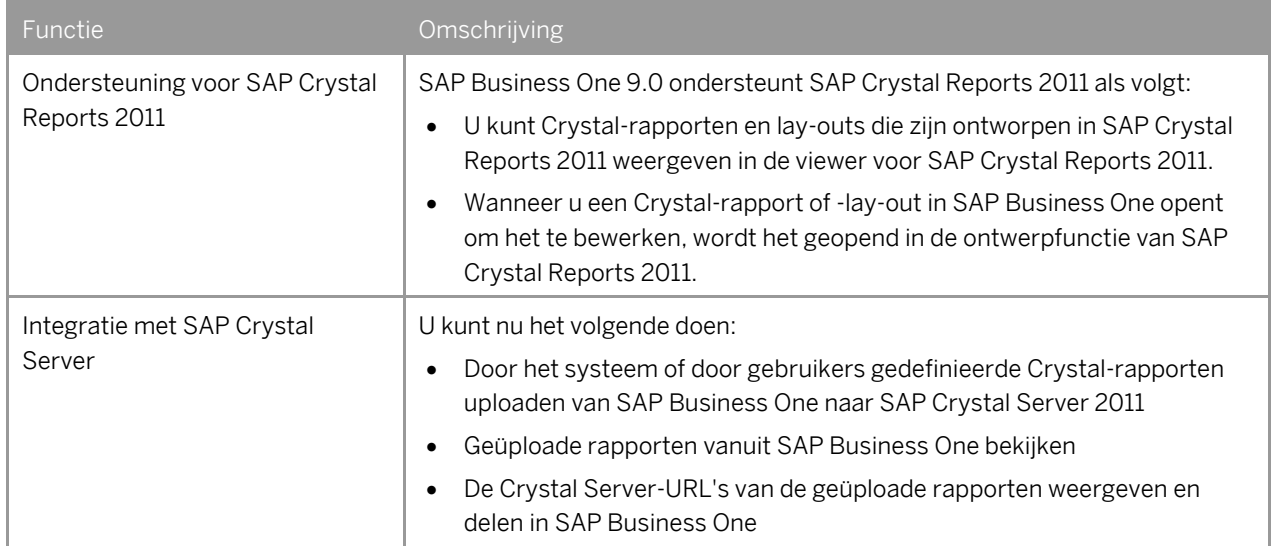

## **Electronic File Manager (EFM)**

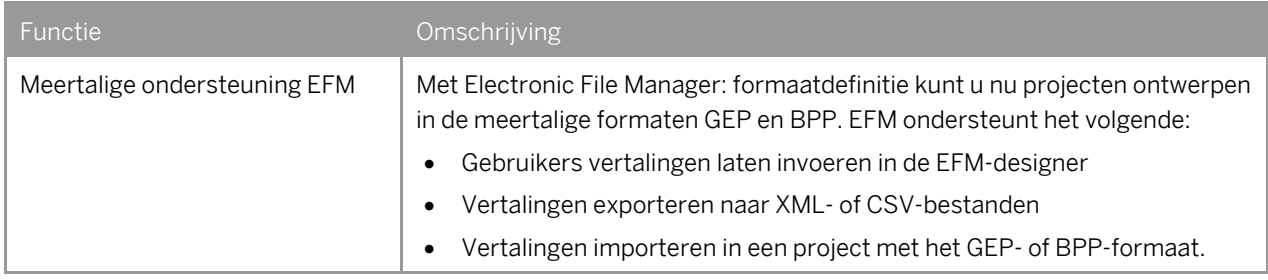

#### **www.sap.com/contactsap**

Copyrights, Trademarks, and Disclaimers © 2012 SAP AG. All rights reserved. The current version of the copyrights, trademarks, and disclaimers at

[http://service.sap.com/smb/sbocustomer/do](http://service.sap.com/smb/sbocustomer/documentation) [cumentation](http://service.sap.com/smb/sbocustomer/documentation) is valid for this document.

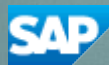